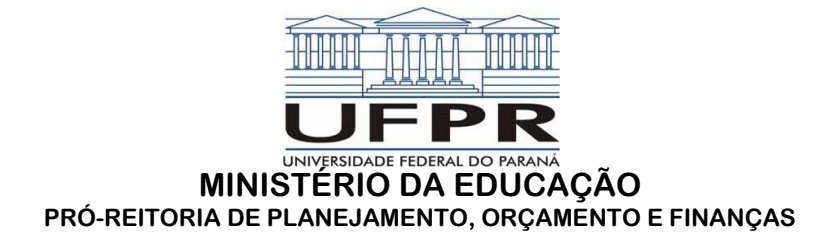

## **MANUAL PARA CONSULTAR ORDENS BANCÁRIAS (PAGAMENTOS) EMITIDAS PELA UFPR - via PORTAL DA TRANSPARÊNCIA**

O objetivo principal deste manual é orientar os FORNECEDORES da UFPR, bem como os seus servidores (para aqueles que não possuem acesso ao SIAFI), a consultar no Portal da Transparência, os pagamentos emitidos pela Universidade Federal do Paraná (UG 153079).

Neste manual, será apresentada a forma como os Fornecedores e os servidores da UFPR poderão consultar pagamentos para determinados favorecidos (apenas os pagamentos já realizados, não a previsão).

Dessa forma, para realizar a consulta, o Fornecedor ou o Servidor deverão:

#### **1. ACESSAR O SISTEMA**

Para acessar o Portal da Transparência, o interessado deverá acessar o link [http://www.portaltransparencia.gov.br/despesasdiarias/,](http://www.portaltransparencia.gov.br/despesasdiarias/) ao qual abrirá a tela na opção "Detalhamento Diário das Despesas", disponibilizando filtros para a pesquisa desejada.

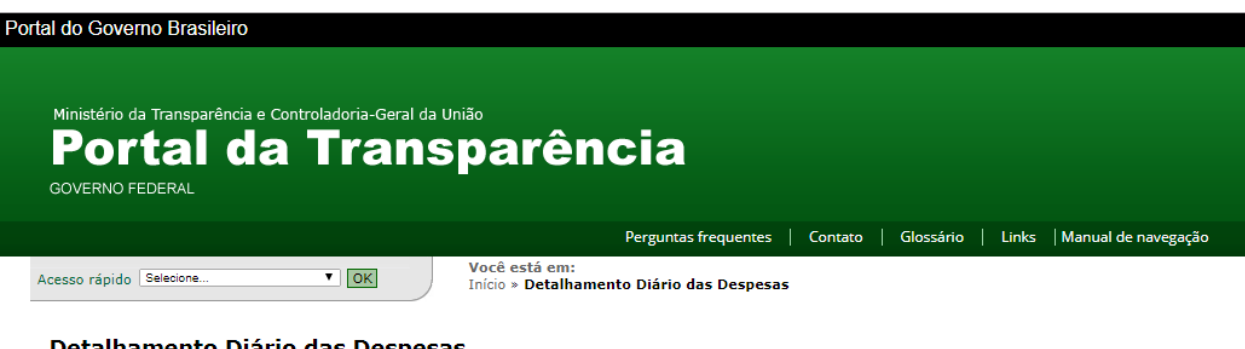

#### Detalhamento Diário das Despesas

A consulta "Detalhamento Diário das Despesas" do Portal da Transparência do Governo Federal apresenta dados detalhados e diariamente atualizados sobre os atos praticados<br>pelas unidades gestoras do Poder Executivo Federal n

Por meio da pesquisa, é possível, inclusive, conhecer a fase em que a despesa se encontra: empenho, liquidação e pagamento. Saiba mais

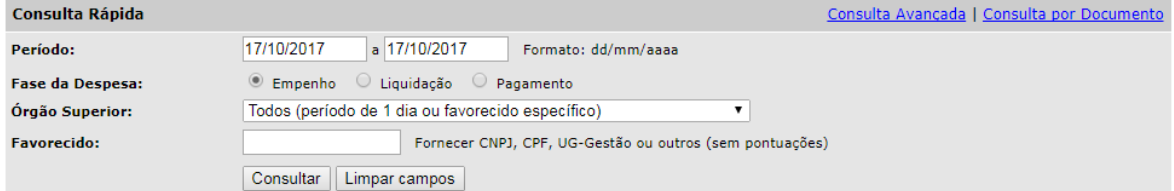

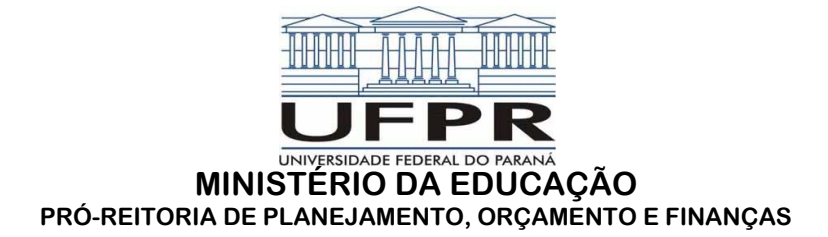

### **2. Na sequência, o interessado poderá escolher três (3) filtros para realizar a pesquisa:**

- Consulta por Documento,
- Consulta Rápida,
- Consulta Avançada.

### **3. Na Consulta Rápida, o interessado deverá preencher os seguintes campos:**

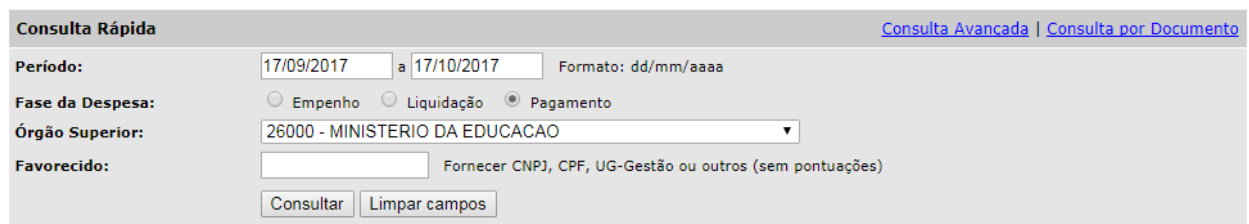

- No campo **Período**, o Portal só permite um **intervalo de 31 dias**,
- No campo **Fase da Despesa**, selecione "**Pagamento**",
- No campo **Órgão Superior**, selecione "**26000 - MINISTÉRIO DA EDUCAÇÃO**", e
- No campo **Favorecido**, preencher com o **CNPJ/CPF** do favorecido à consultar, somente a parte numérica, sem pontos, barras ou hífen.

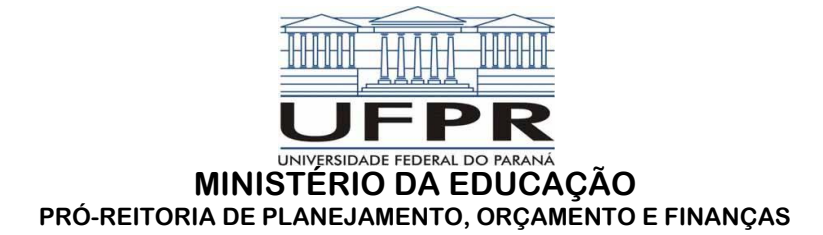

**4. Após preencher os dados do filtro e teclar em "consultar", a pesquisa retornará da seguinte forma:**

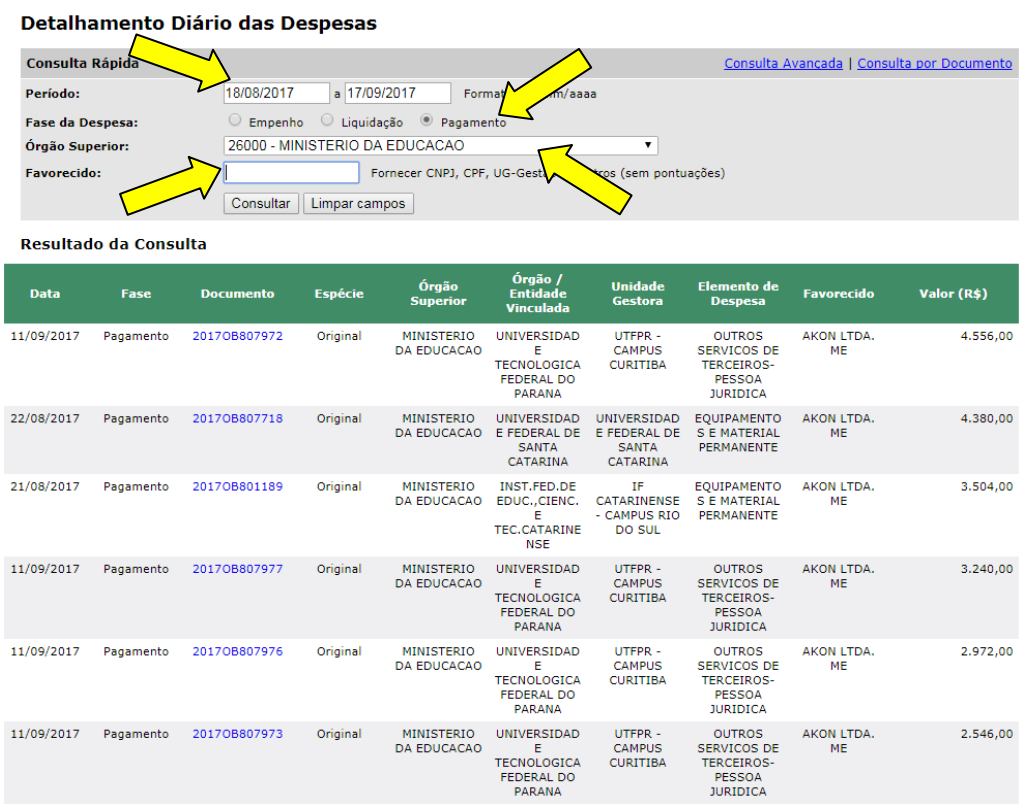

# **OBSERVAÇÃO:**

**Cabe salientar que a data da emissão não é a data creditada no bando para o favorecido, o prazo bancário é de 48hrs úteis após a emissão da Ordem Bancária.**